# DMPTuulin perustoiminnot

Soile Manninen, Tuulitoimisto päivitetty: marraskuu 2023

1

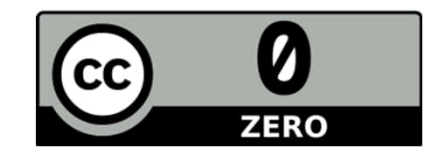

## Tilin luominen ja kirjautuminen

- Tilin luominen onnistuu millä tahansa sähköpostiosoitteella
- Palvelu suunnattu suomalaisten organisaatioiden tutkijoille, mŭtta kuka tahansa vói käyttää
- Kaikki järjestelmässä olevat organisaatiot ovat valittavissa ( = minkä organisaation ohjeet DMPpohjat haluat nähdä?)
	- Jos ei ole tiettyä organisaatiota, valitse Other -organisaatio. Valintaa voi myöhemmin vaihtaa.

Home Public DMPs DMP Templates Help

#### Welcome

Data management planning tool DMPTuuli helps you to create, review, and share data management plans that meet institutional and funder requirements.

Join the growing number of researchers that have adopted DMPTuuli

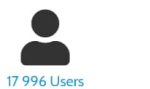

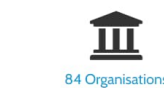

You can download funder templates without logging in, but from DMPTuuli you will find tailored guidance from many research organisations, including universities and service providers like the Finnish Social Science Data Archive. Why not sign up for an account and try it out

21704 Plans

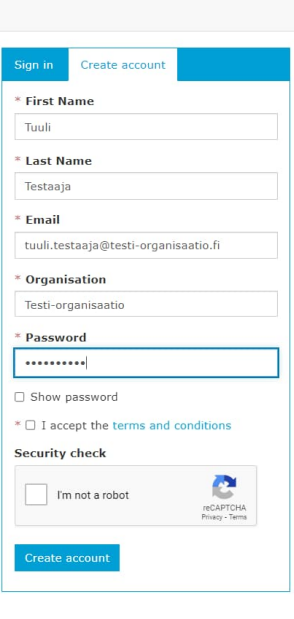

## Profiilin muokkaus/Edit profile

- Omien tietojen päivitys (Personal Details/Henkilötiedot)
- Voi vaihtaa salasanan (Password/Salasana)
- Voi muokata sähköpostiilmoituksia (Notification Preferences/ Ilmoitusasetukset)
- Voi linkittää tilisi ORCIDtunnukseen, jolloin tunnus tulostuu suunnitelmiin
- Voi linkittää tilin HAKAtunnukseen (Institutional credentials)

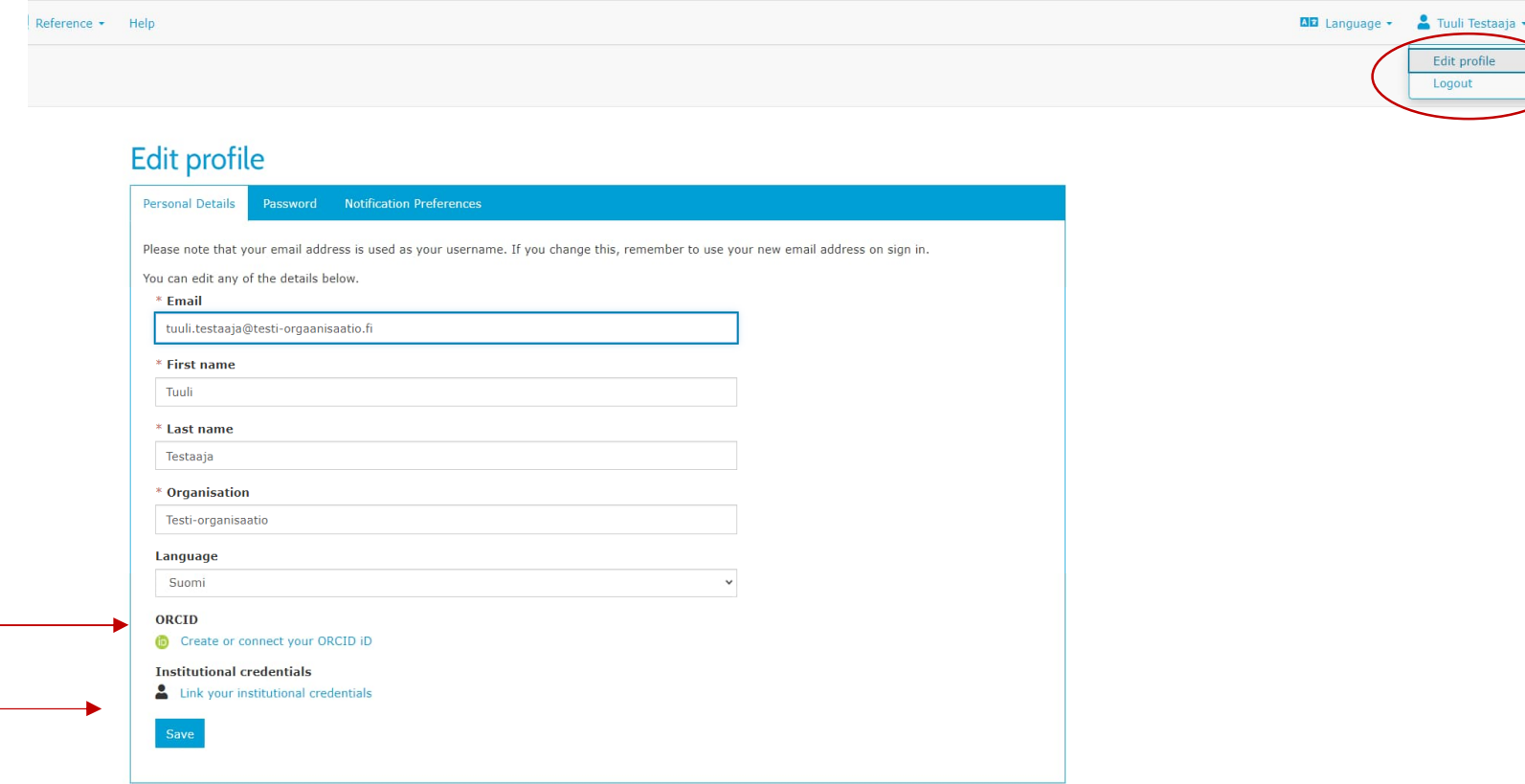

## Ilmoitusasetusten muokkaaminen/Notification Preferences

**Kaikki käyttäjät**

- Suunnitelmaani on tullut uusi kommentti
- Suunnitelma on jaettu kanssani
- Minulle myönnetyt ylläpitokäyttäjä-oikeudet (organisaatiotason)
- Suunnitelmalleni on pyydetty palautetta
- Suunnitelmalleni on annettu palautetta
- **DMP omistajat ja yhteisomistajat**
- Suunnitelmani näkyvyyttä on muutettu

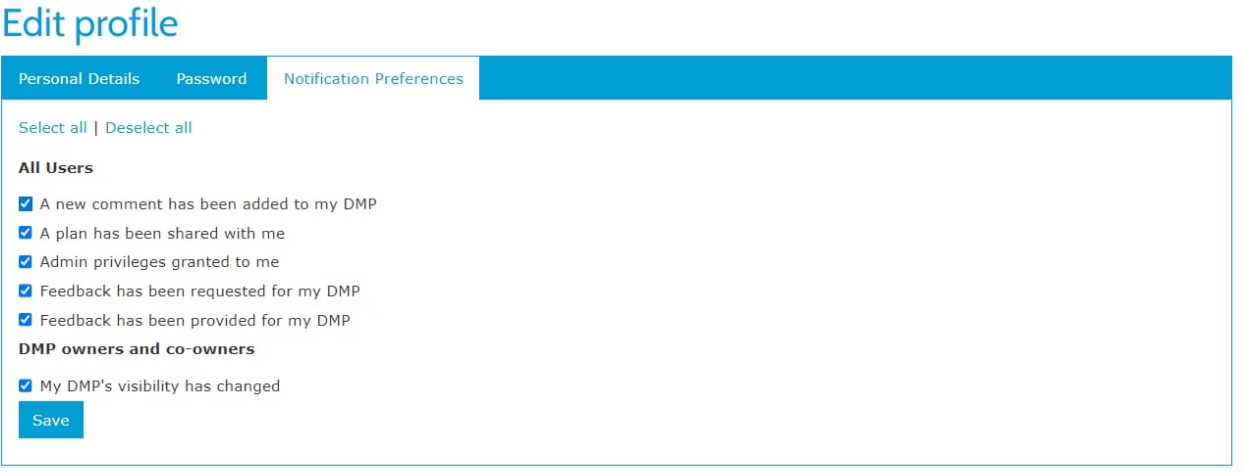

### My Dashboard/ Suunnitelmani

- Testisuunnitelmat mahdollista merkitä erikseen (Test)
- Rooli (Role)
- Näkyvyys (Visibility)
- Suunnitelman toiminnot (Actions -> Copy)
	- Muokkaa (Edit)
	- Jaa (Share)
	- Lataa (Dowload)
	- Kopioi (Copy)
	- Poista (Remove)
- Omien suunnitelmien lisäksi näkyvillä myös muiden käyttäjien jakamat suunnitelmat

### My Dashboard

The table below lists the plans that you have created, and that have been shared with you by others. You can edit, share, download, make a copy, or remove these plans at any time.

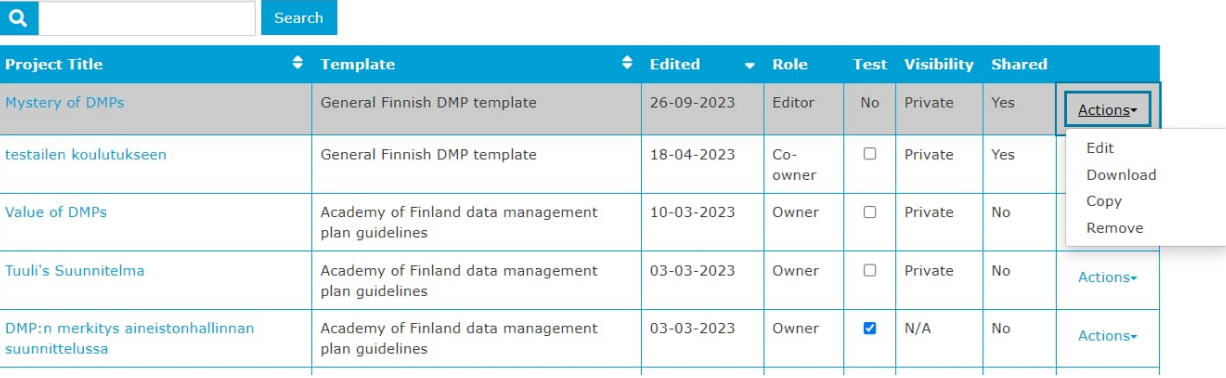

### Suunnitelman luominen/Create a new plan

- Kirjoitetaan suunnitelmalle nimi
	- Rasti ruutuun, jos kyseessä testisuunnitelma tms.
- Valitaan organisaatio tai ilmoitetaan, ettei tiettyä organisaatiota ole
- Valitaan rahoittaja
	- Jos ei ole rahoittajaa, käyttäjä saa DMPTuulissa oletuksena olevan kansallisen suunnitelmapohjan, joka noudattelee Science Europen [suunnitelmapohjaa](https://www.scienceeurope.org/our-resources/practical-guide-to-the-international-alignment-of-research-data-management/)
- Jos rahoittajalla on useampi DMP-templaatti (EU, Suomen Akatemia), valitse sopivin

### Create a new plan

Before you get started, we need some information about your research project to set you up with the best DMP template for your needs.

### \* What research project are you planning?

Vettä kaikille DMP

### \* Select the primary research organisation

#### Organisation Testi-organisaatio

### \* Select the primary funding organisation

#### Funder

The Research Council of Finland (former The Academy of Finland)

#### Which DMP template would you like to use?

Academy of Finland data management plan guidelines Academy of Finland data management plan guidelines Data Management Policy (RIFs)

 $-$  or  $\Box$  No research organisation associated with this plan or my research organisation is not listed

O mock project for testing, practice, or educational purposes

 $-$  or  $\Box$  No funder associated with this plan or my funder is not listed

We found multiple DMP templates corresponding to your funder.

### Project details/ Projektin tiedot

- Kentät ovat samoja kaikissa suunnitelmapohjissa; kaikki kentät eivät ole pakollisia.
- Projektin tiivistelmä
- Tieteenala/tutkimusala
- ID = DMP:n numerotunniste DMPTuulissa, tulee automaattisesti
- Tutkimuseettiset seikat -kohdan valinta avaa uuden tekstikentän (tarkemmin seuraava kalvo)
- Jos rahoittaja ilmoitettu jo aiemmin, kenttä täyttyy automaattisesti
- Rahoituksen tilanne: planned, funded, denied
- Rahoituspäätöksen nro / URL rahoittajan sivuilta tai tiedejatutkimus.fi:stä

Select Guidance/Valitse ohje

- Ohjeita (Guidance) valittavissa max. 6 kpl
- Tallenna

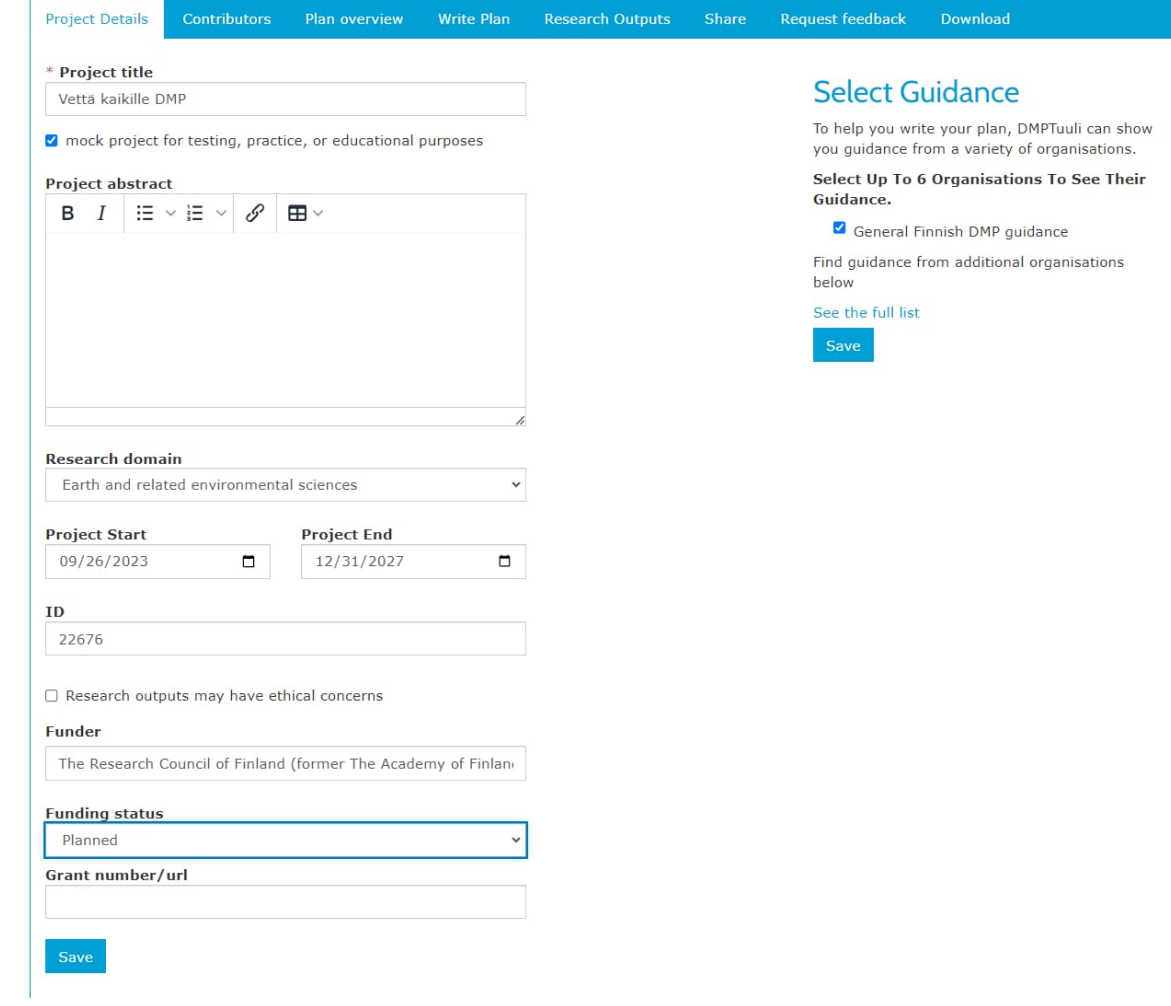

Jos valintaruutu eettisyyden osalta klikattuna, avautuu tekstikenttä tarkempaan kuvailua varten ja mahdollisuus linkittää esim. oman alan eettiseen ohjeistukseen.

Ethical protocols -kenttään voi syöttää esim. verkko-osoitteen, jossa omaan tutkimukseen liittyvä eettinen ohjeistus tms. löytyy.

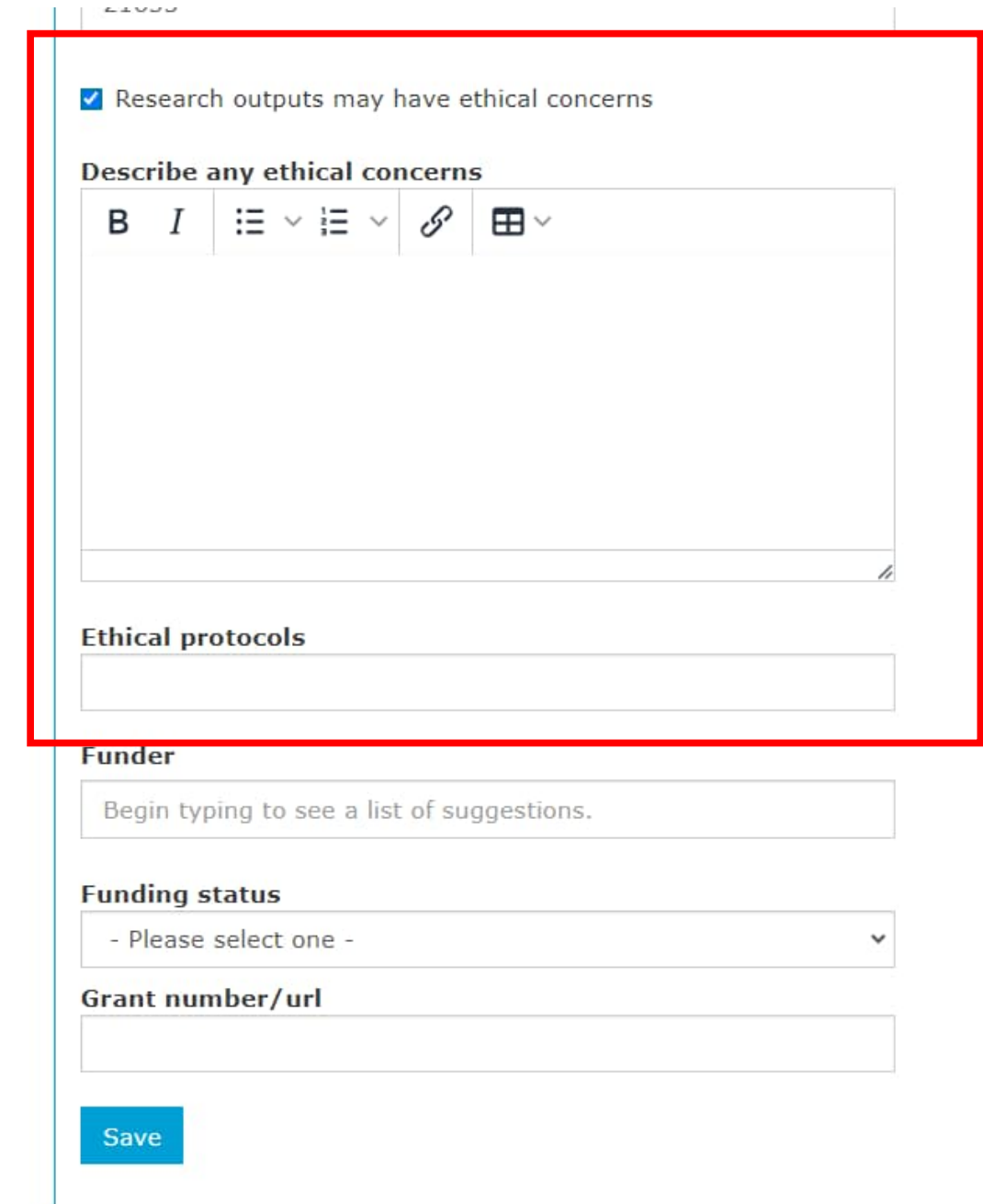

## Contributors/osallistujat

Määritellään projektin vastuuroolit:

- Data Manager = vastuussa datanhallinnasta
- Principal Investigator = vastuullinen tutkija
- Project Administrator = yleensä projektikoordinaattori
- Huom! Tutkimusprojektin roolit eri asia kuin DMP:n jakaminen ja hallinnointi, nämä määritellään välilehdellä Share/Jaa
- Vain DMP:n omistaja tai admin-käyttäjä voivat muokata osallistujien tietoja myöhemmin

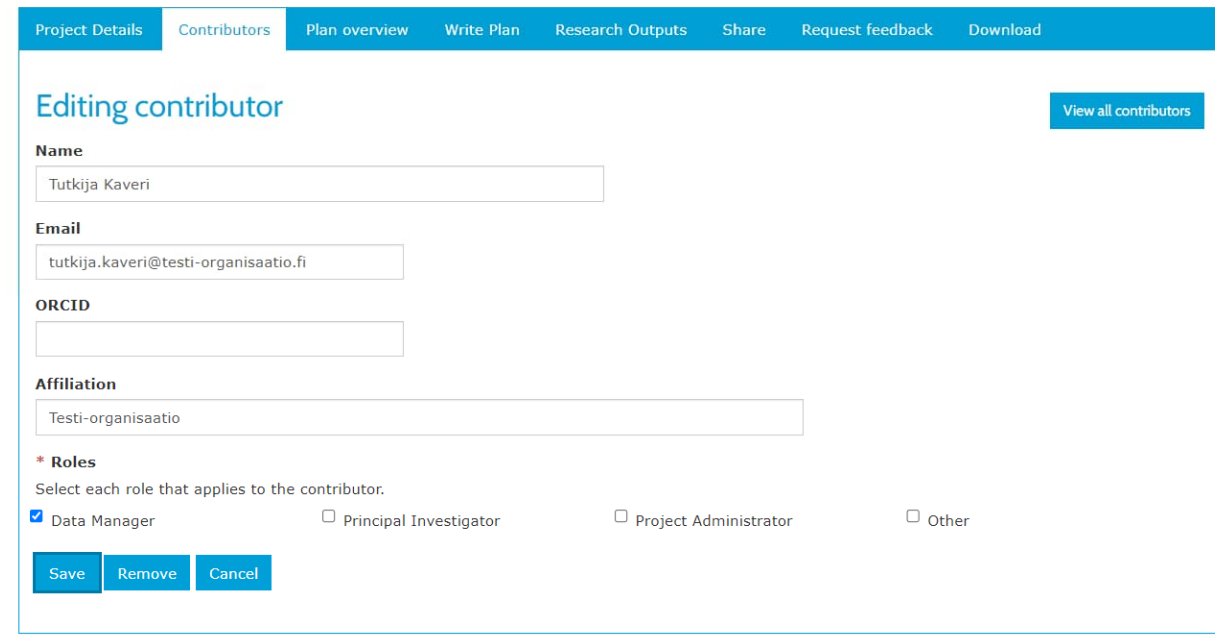

### DMP:n kirjottaminen/ Write plan

- Ohjeet ja kommentit saa piiloon/näkyville napauttamalla mustaa "Comments & Guidance"-kohtaa
- Oikealla näkyy ohjeen teeman nimi (tässä Data quality), plussasta avautúu tarkempi ohje
- ohjeen luoneen organisaation nimen lyhenne näkyy (tässä UH já Tuuļi), ja jókaisen organisaation ohjeet omalla välilehdellä
- (Jos samalla organisaatiolla on useita ohjeita, ohjeet eivät välttämättä erotu toisistaan teemoje nimien perusteella)

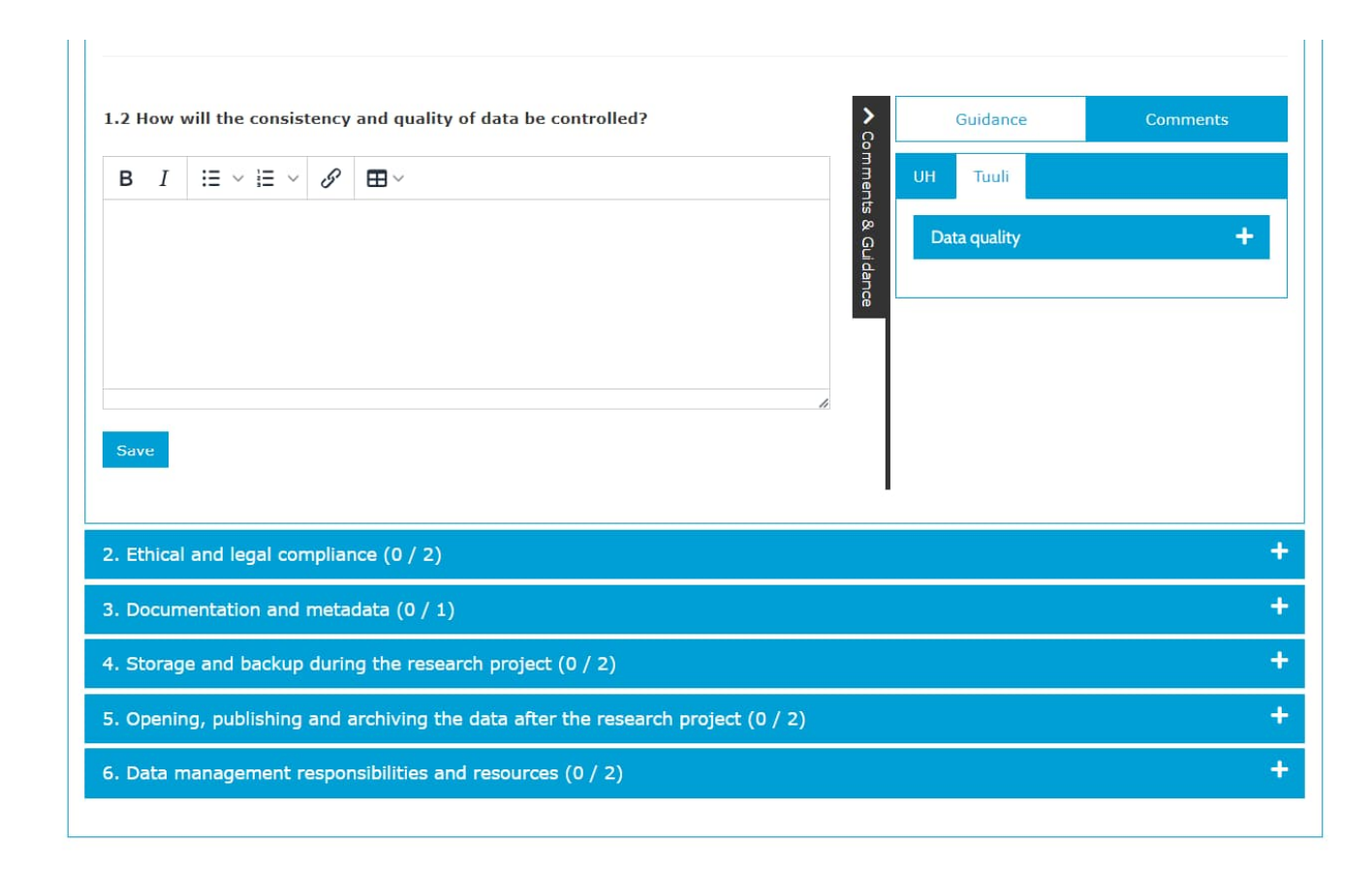

## Research Outputs/Tutkimusaineistot

Datataulukolle on oma välilehti, ei ole pakollista täyttää. Tarkista kuitenkin oman organisaatiosi ohjeet, suositellaanko täyttämistä vai ei.

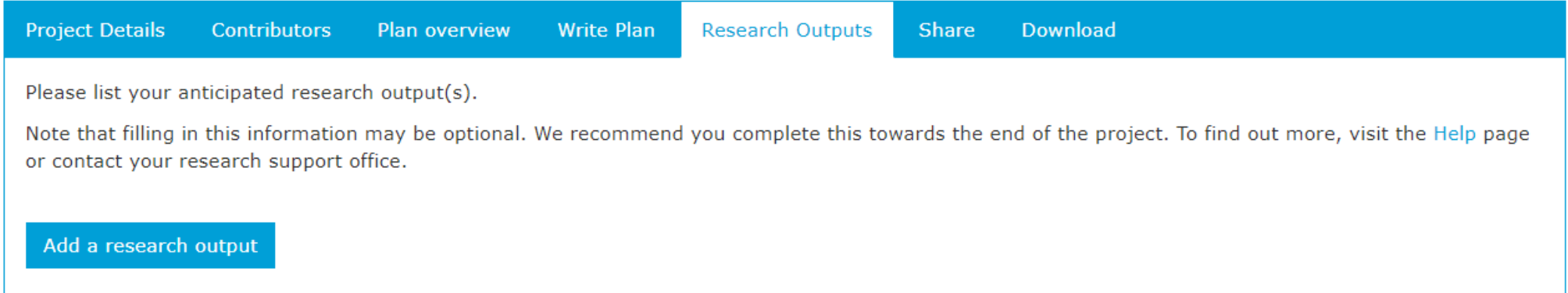

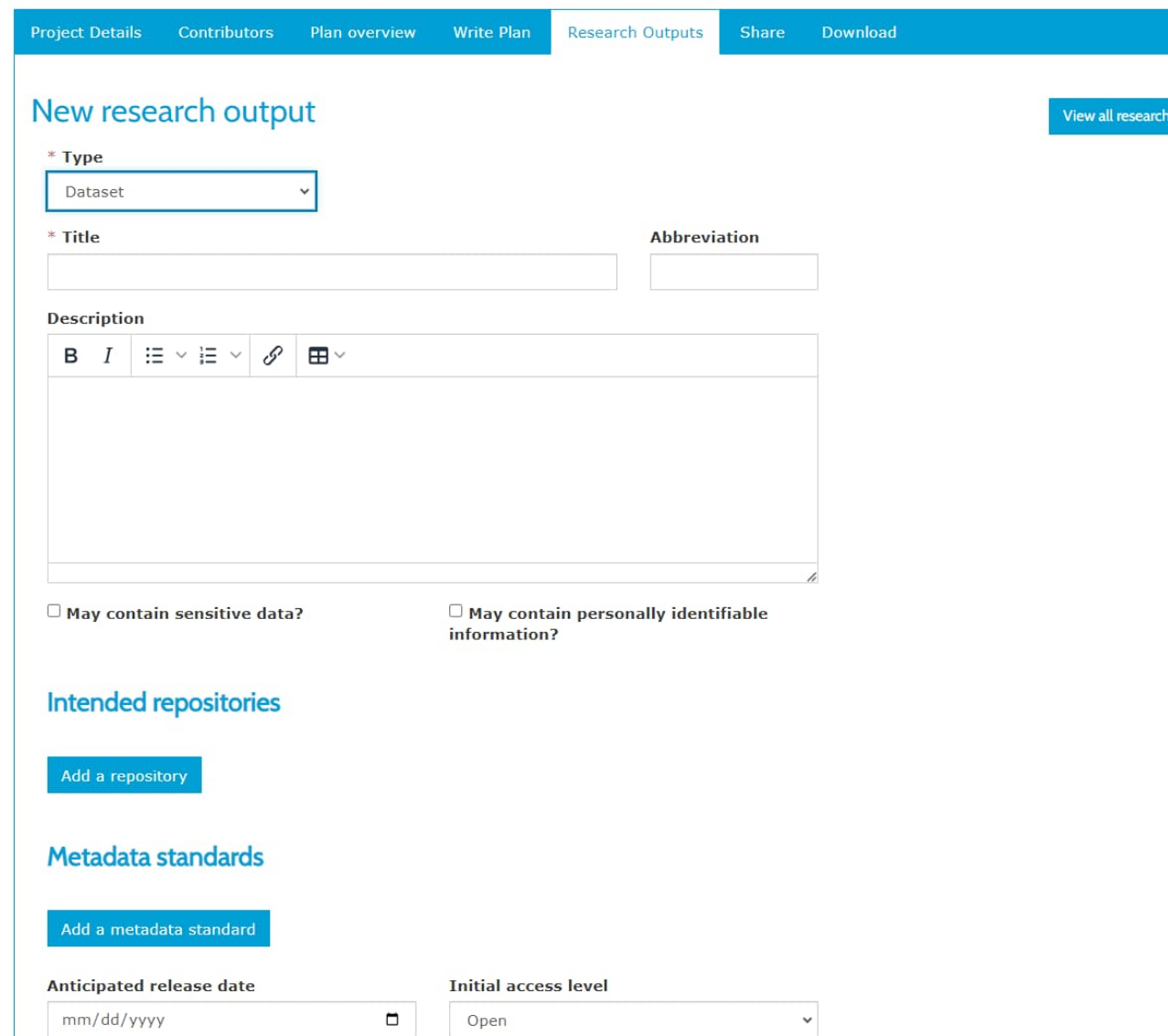

### New research output

outputs

 $*$  Type Dataset - Please select one -Audiovisual Collection Data paper **Dataset** Event Image Interactive resource  $\overline{\mathbf{H}}$   $\vee$ Model representation Physical object Service Software Sound Text Workflow Other

### Uusi tutkimusaineisto

- Pakolliset kentät merkitty \*
- Datatyypin valinta; eri valinnoilla saa hieman erilaiset lomakkeet (esim. fyysiselle esineelle ei arvioida kokoa, kuten datasetille)

### - Voit käyttää hakusanoja repositorioiden ja metadatastandardien etsintään Datarepositoroiden ja metadatastandardien valinta

- Repositorio-hakua voi rajata tyypin mukaan (monitieteinen, tieteenalakohtainen, institutionaalinen)
- Paina tyhjässä hakukentässä "enter", jos haluat kaikki repositoriot tai metadatastandardit näkyviin (huom! datarepositorioita on tuhansia, tulevat aakkosjärjestyksessä);

- lähteenä [re3datan hakemistot](https://www.re3data.org/) ja [RDA Metadatastandardi katalogi](https://rdamsc.bath.ac.uk/)

Add a repository

**Intended repositories** 

- Voit valita useita repositorioita ja metadatastandardeja

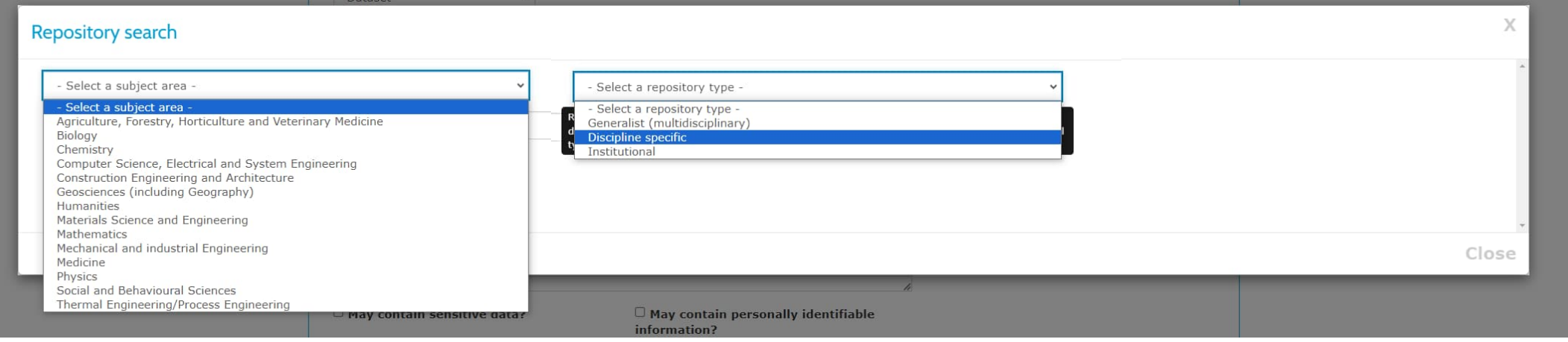

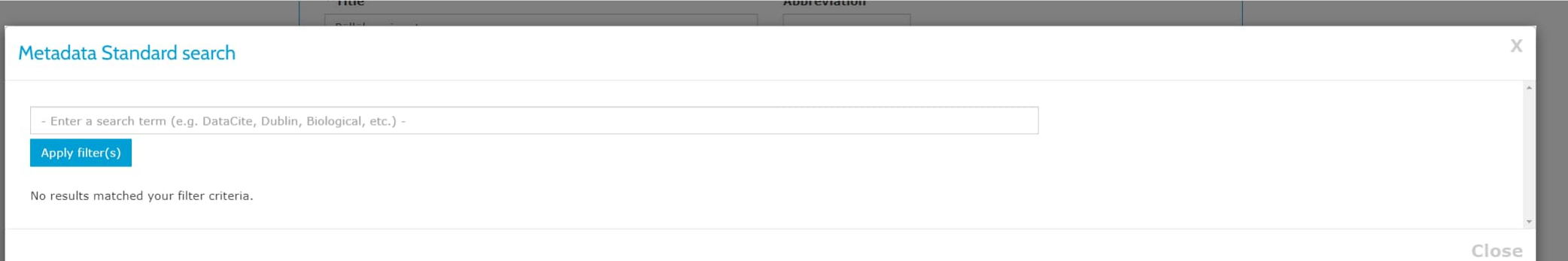

### Lisenssi

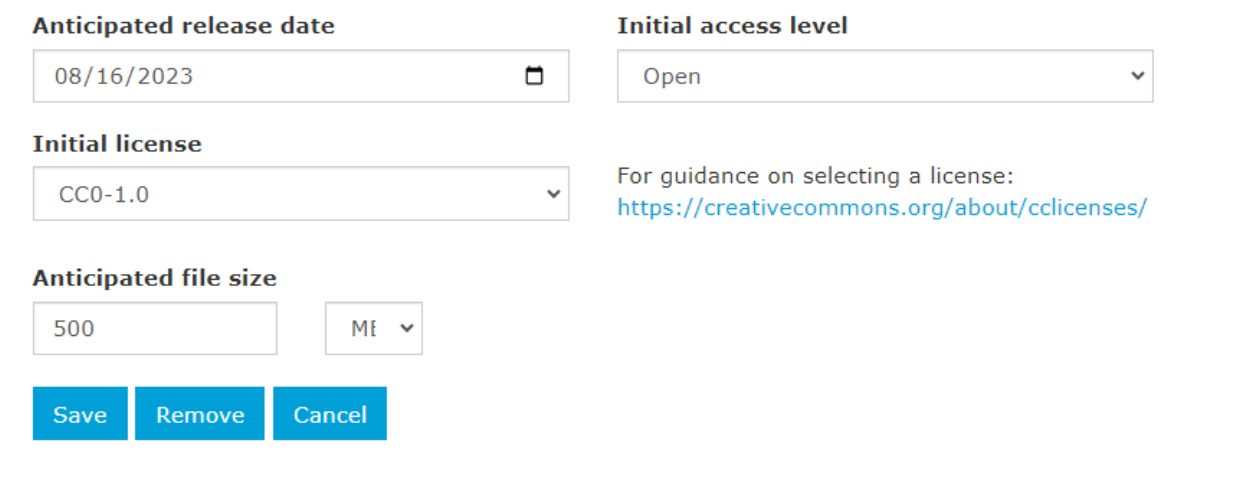

#### **Initial access level**

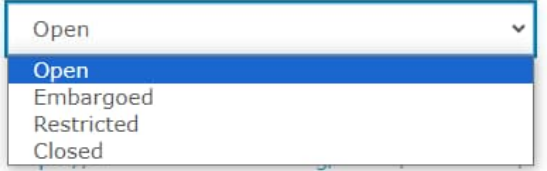

Julkaisun avoimuus: Open (avoin), Embargoed (julkaisuviive) Restricted (rajoitettu) Closed (suljettu)

#### **Initial license**

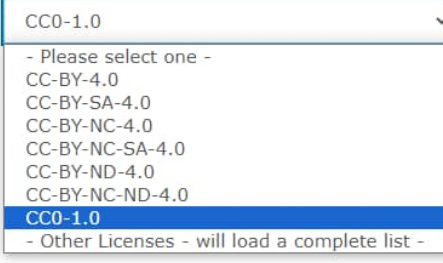

### Lisenssin valinta

- CC-lisenssien yleisimmin käytetyt versiot näkyvillä valikossa ensimmäisenä
	- Avoimelle datalle tai metadatalle mahdollisimman avoin lisenssi
	- Valitsemallasi datarepositoriolla voi myös olla lisenssisuositus
- Alareunan Other licenses -kohdasta avautuu laajan lisenssivalikko, jossa myös ohjelmistolisenssit yms.

### Datasettien kuvailuja on mahdollista muokata ja poistaa: Muokkaa/Poista

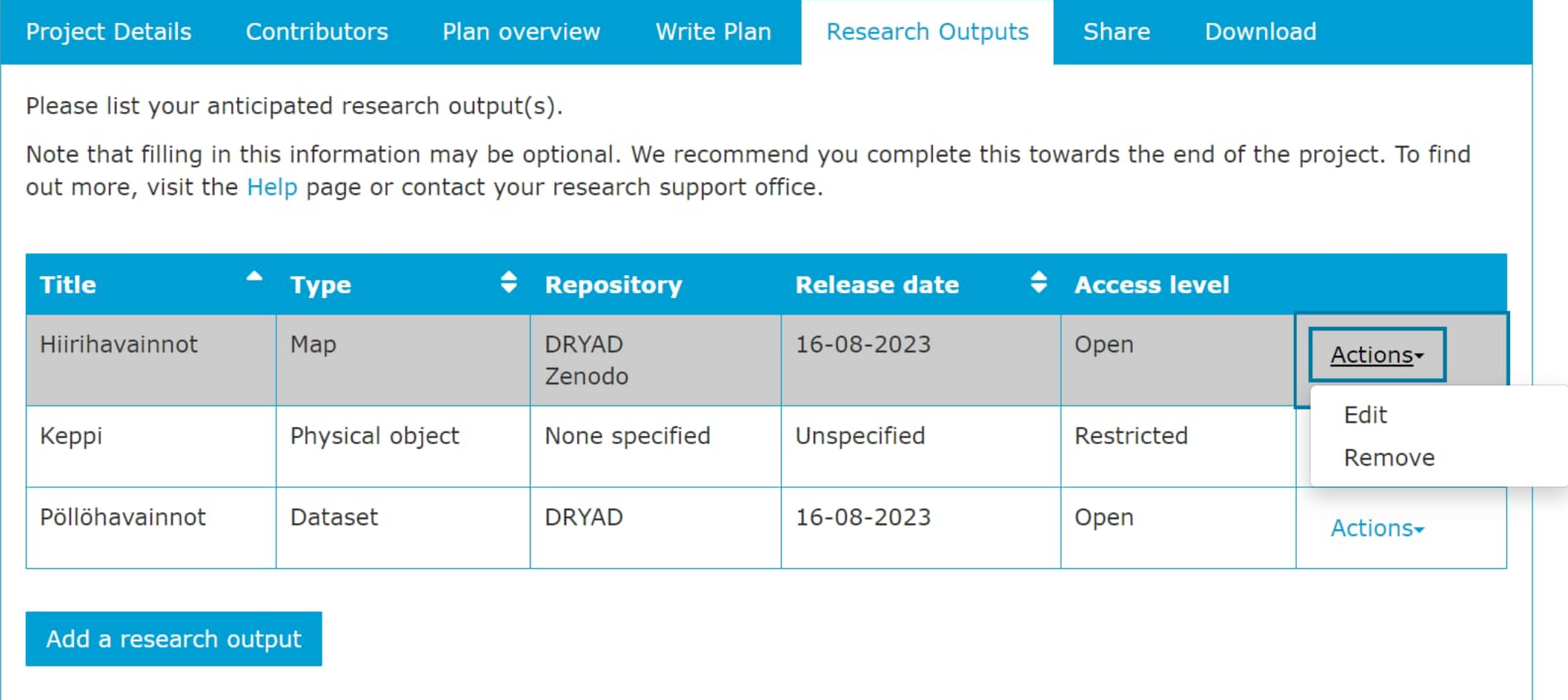

Suunnitelmasta voi pyytää palautetta (Request feedback), mikäli organisaatio on ottanut ominaisuuden käyttöön

### Suunnitelman jakaminen/Share

- Näkyvyyden asettaminen/Set plan visibility:
	- Yksityinen (organisaation ylläpitokäyttäjät näkevät oman organisaationsa DMP:t oletuksena)
	- organisaatiokohtainen tai
	- julkinen
- Invite collaborators/Lähetä kutsuja: Suunnitelman jakaminen kollegoille ja oikeuksien määrittely
	- Yhteisomistaja
	- Muokkaaja
	- Vain lukuoikeus

Manage collaboratorts -kohdasta näet, kenelle DMP on jaettu ja millaisin oikeuksin.

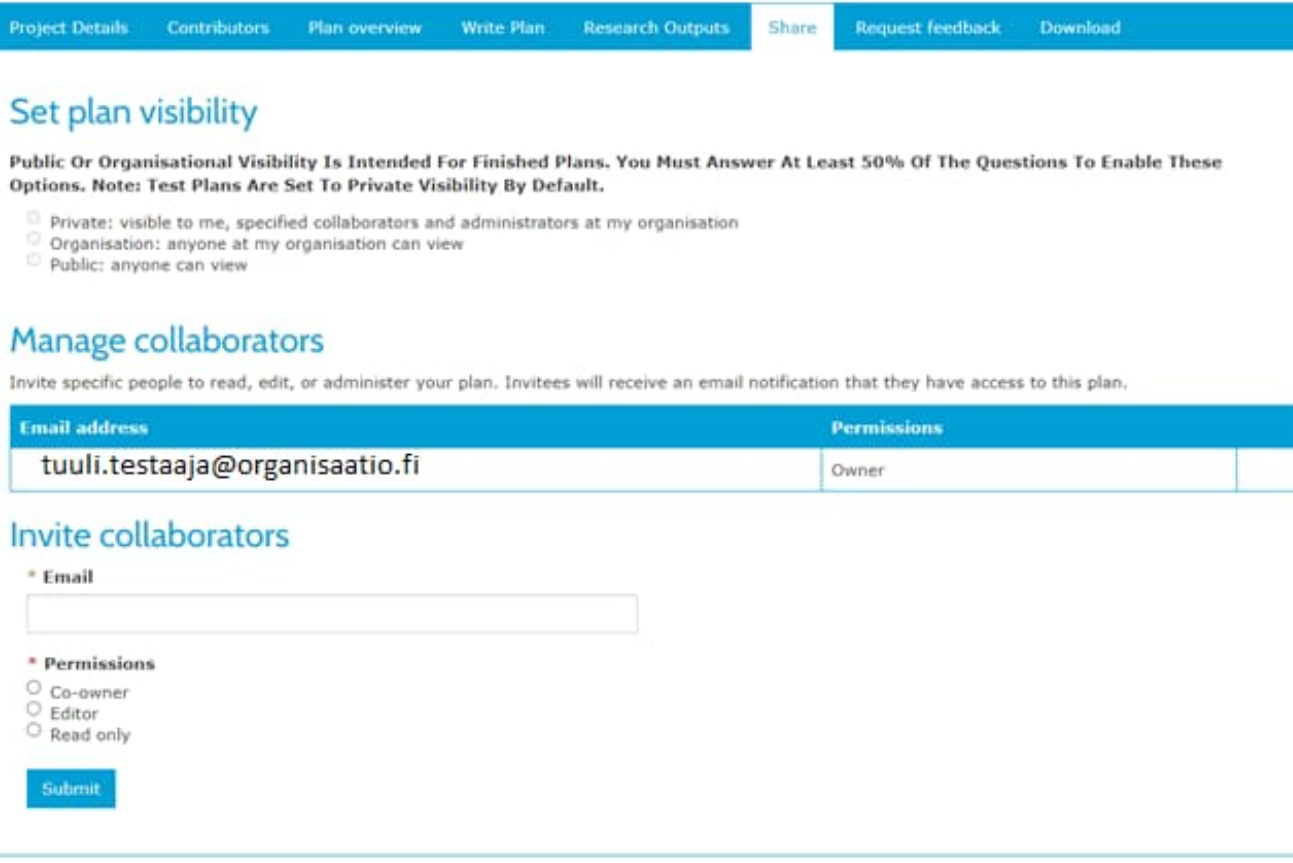

## Download/ Lataa

- Formaatit: csv, html, pdf, text, docx, json
- Voidaan valita halutut osiot<br>ladattavaan suunnitelmaan (pl.<br>json)
	- Projektin tiedot
	- Kysymysten tekstit ja osioiden otsikot
	- Vastaamattomat kysymykset
	- Tutkimusaineistot
	- lisäosiot, joita rahoittajat eivät edellytä
	- Voit vaihtaa fonttia ja marginaaleja, mutta tarkista rahoittajan mahdolliset ohjeet muotoilusta
		- esim. Research Outputs -taulukko näyttää paremmalta pienemmällä fontilla
		- taulukkoa voi muokata myös docx ja pdf formaateissa lataamisen jälkeenkin

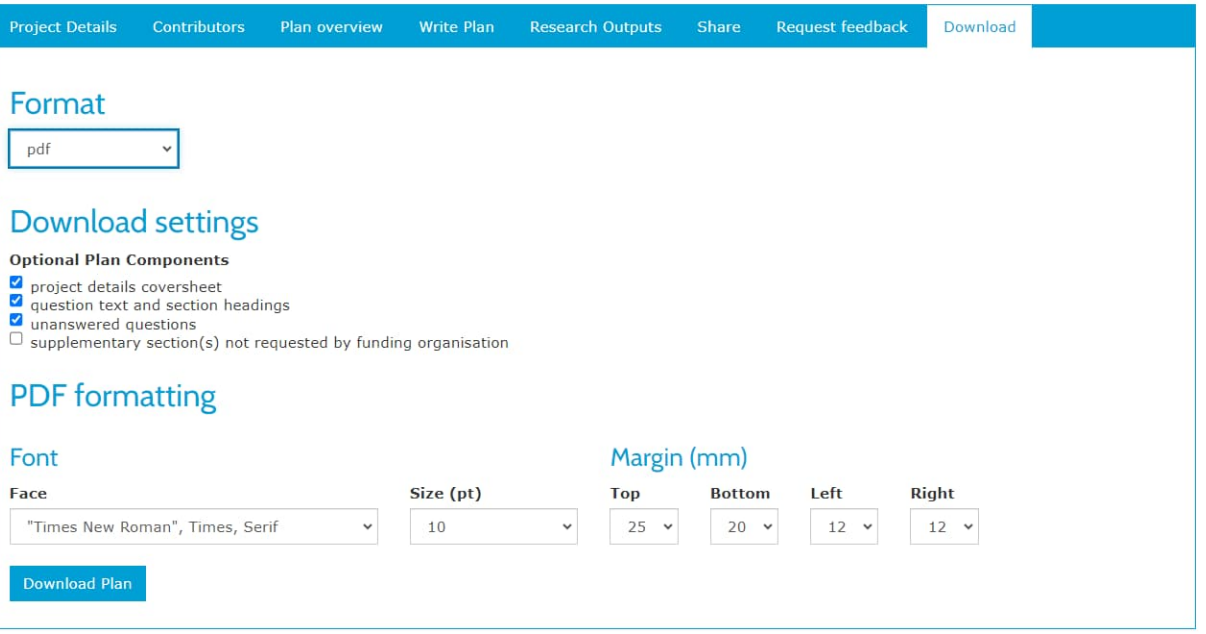

### Suunnitelman avaaminen

- Oman suunnitelmansa voi avata kaikkien nähtäville (välilehti Share  $\rightarrow$  Public)
	- DMP:n lukeminen ei vaadi kirjautumista DMPTuuliin
- DMPTuulista ladattavissa myös julkiset suunnitelmapohjat (Public DMP templates)

### **Public DMPs**

<u>ിറ</u>

Public DMPs are plans created using the DMPTuuli service and shared publicly by their owners. They are not vetted for quality, completeness, or adherence to funder guidelines.

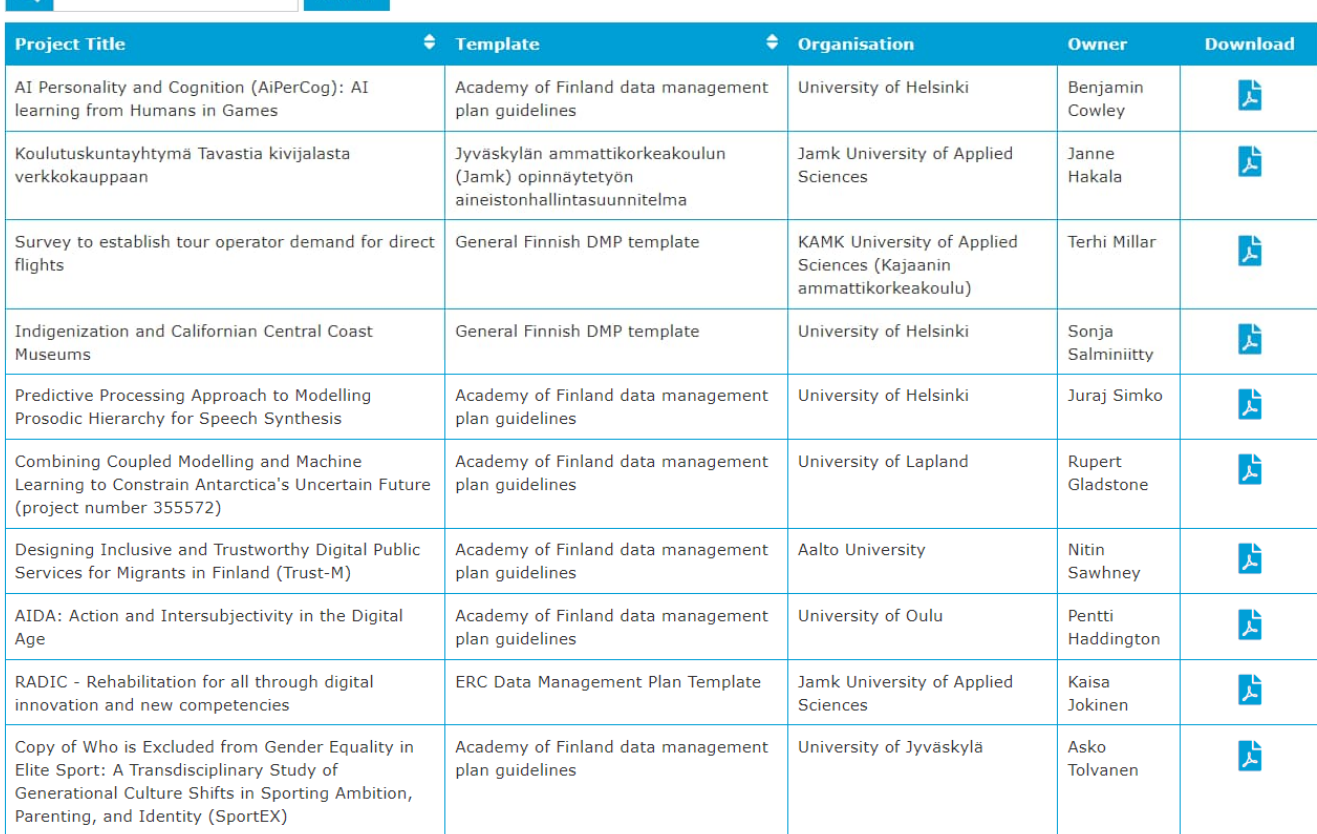

1 2 3 4 5 ... Next Last